# ÊTRE FORMATEUR

# Utiliser SOFIA-FMO

Gérer les [informations](#page-9-0) à destination des stagiaires (envoyer un courriel, lien de [connexion](#page-9-0) lors d'une FOAD)

Gérer les documents de la formation (liste [d'émargement\)](#page-11-0)

Gérer les documents de la formation (fiche de [rémunération\)](#page-13-0)

# L'école [académique](#page-2-0) de la formation continue

### Je suis [formateur](#page-3-0) dans le cadre du PAF

# Les missions du formateur dans [SOFIA-FMO](#page-5-0)

Accéder à [l'application](#page-6-0)

Se [repérer](#page-7-0) dans le menu central

Préparer sa [formation](#page-8-0)

Accéder aux résultats du bilan renseigné par les [stagiaires](#page-15-0)

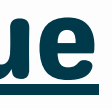

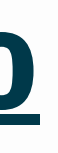

# L'ÉCOLE ACADÉMIQUE DE LA FORMATION CONTINUE

<span id="page-2-0"></span>**Construction des plans de formation**

Co-construction du Plan Académique de Formation par les pilotes (IAPR, IEN, chef de service) et l'ingénieure

de formation EAFC

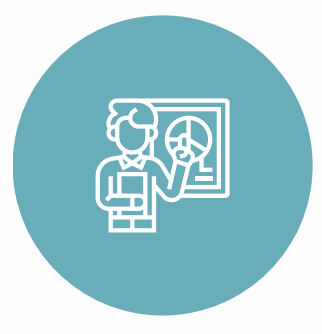

Recensement, accompagnement des établissements

dans la mise en œuvre des FIL

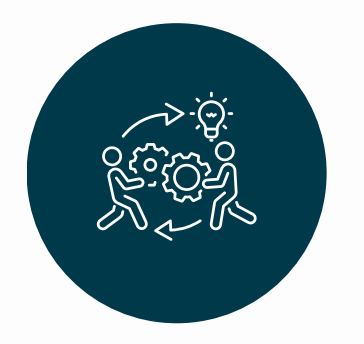

Gestion administrative et financière des formation (envoi et traitement de documents, remboursement des frais de déplacement , paiement des vacations...)

**Appui aux établissement pour les Formations d'Initiative Locale (FIL)**

**Mise en œuvre des formations académiques**

JE SUIS FORMATEUR DANS LE CADRE DU PAF

<span id="page-3-0"></span>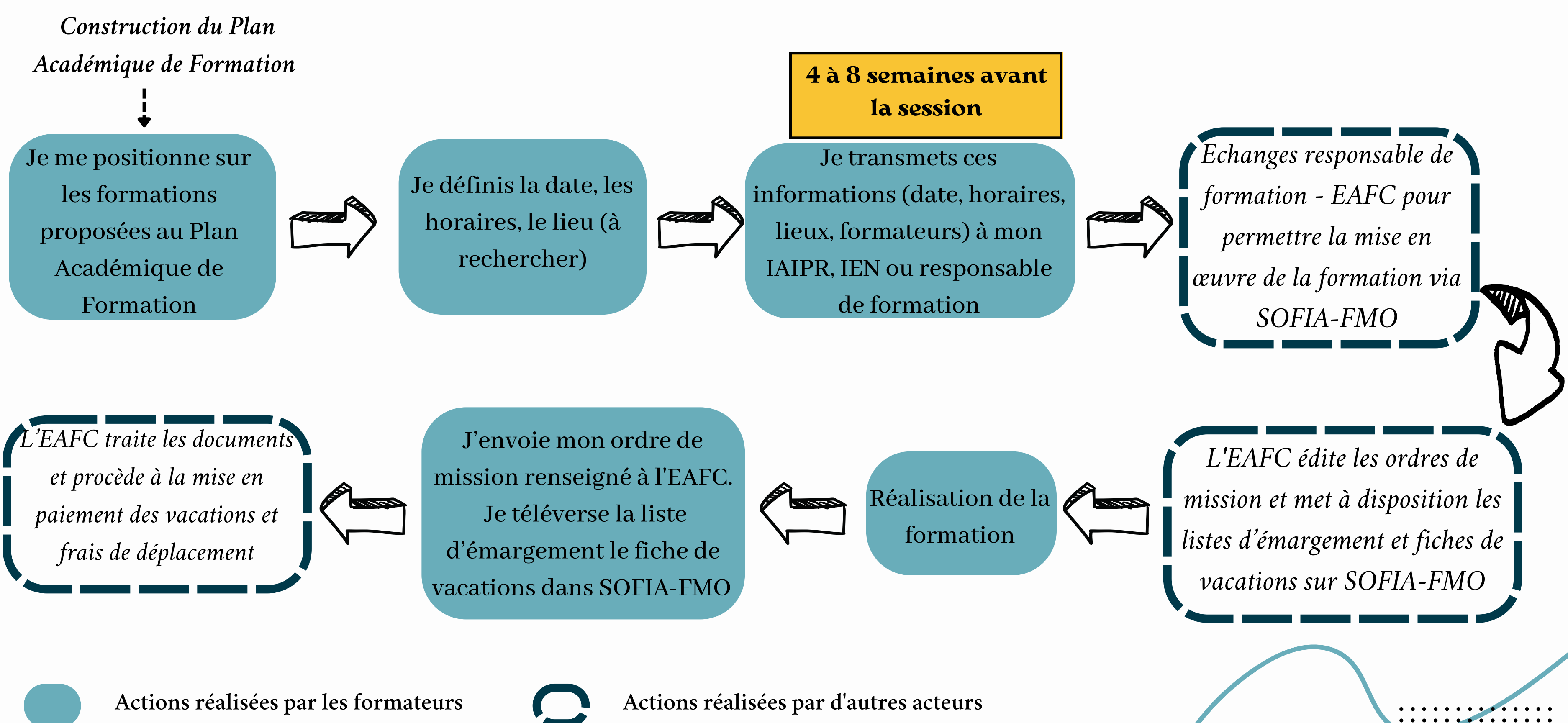

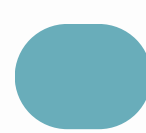

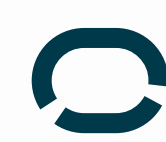

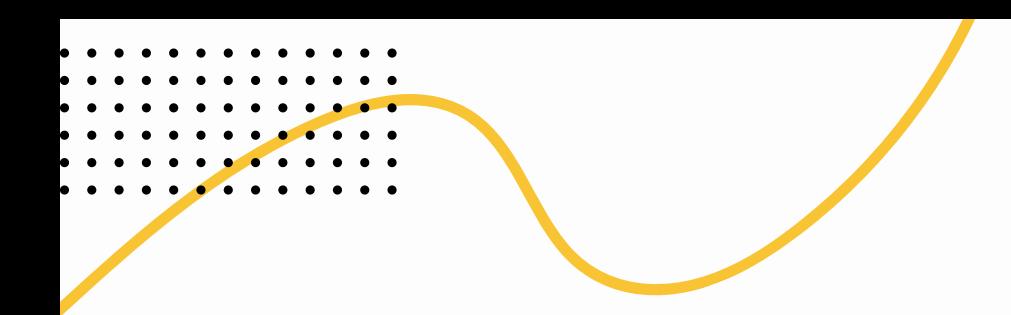

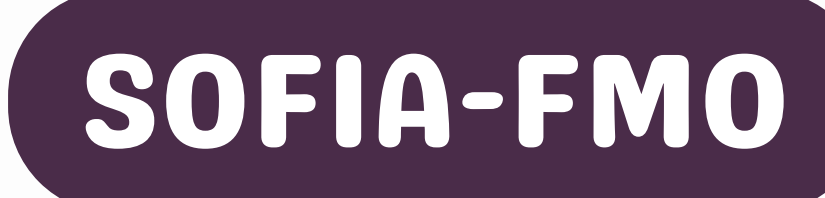

# **S**uivi et **O**rganisation des **F**ormations **I**nternes à l'**A**cadémie **F**iche de **M**ise en **Œ**uvre

# <span id="page-5-0"></span>LES MISSIONS DU FORMATEUR DANS SOFIA-FMO

# **Télécharger les documents d'intervention**

- Liste d'émargement
- Fiche de vacations si présente (selon votre statut FA, chargé de mission...) **AVANT LA**

**FORMATION**

## **Téléverser les documents d'intervention**

Liste d'émargement • Fiche de vacations si présente

### **APRÈS LA FORMATION**

En allant sur le site de l'EAFC vous retrouvez toutes les formations du PAF et des outils pour s'inscrire

- Via le Pia
- **Onglet formation**
- SOFIA-FMO

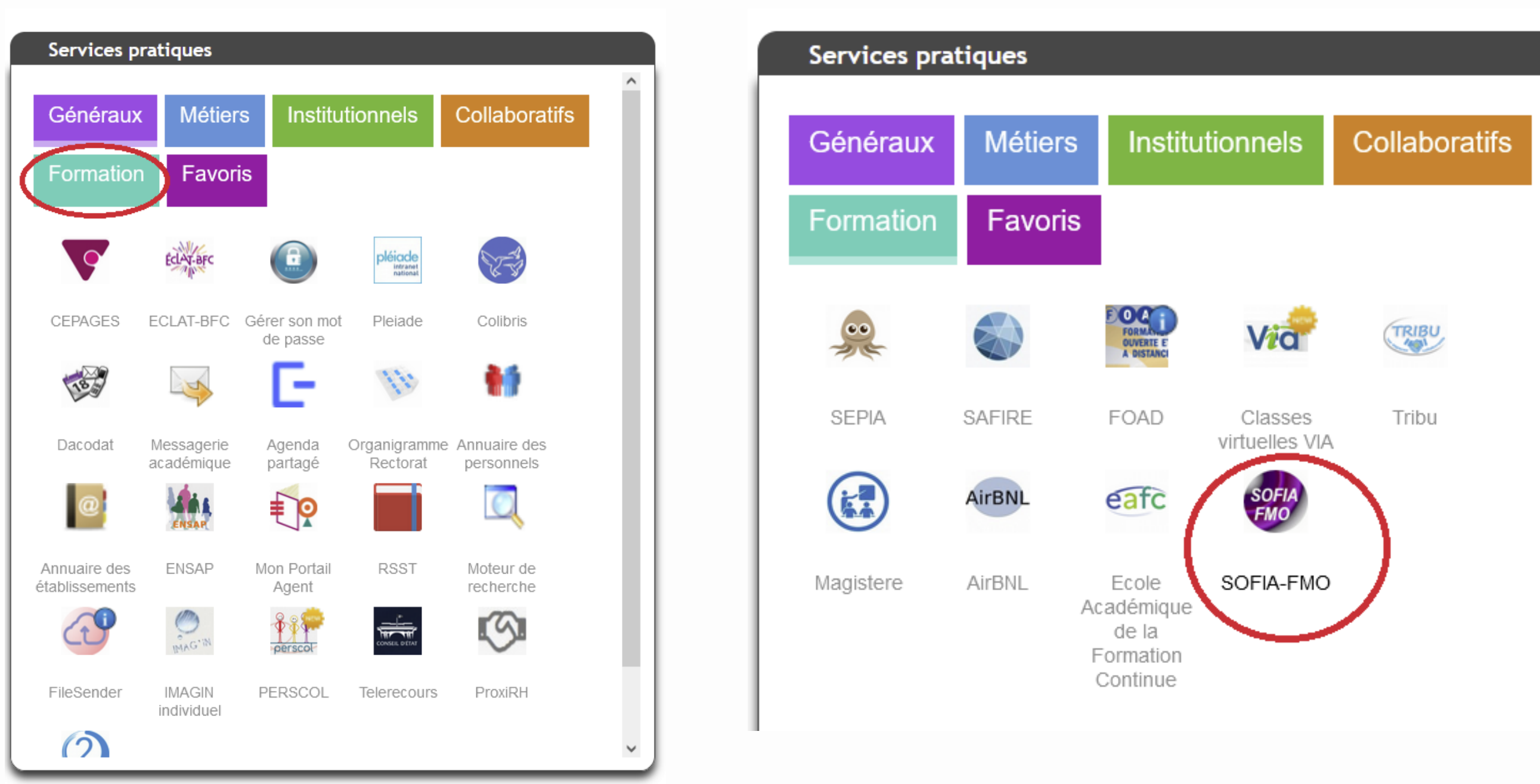

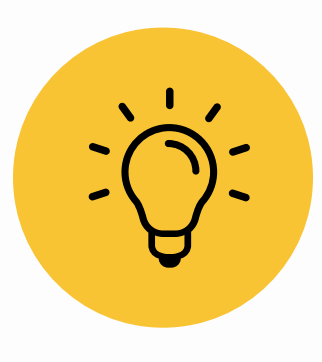

Si je suis extérieur à l'académie de Dijon, j'accède à l'application en utilisant l'identifiant et le code reçu par mail Accès pour [personnel](https://be1d.ac-dijon.fr/sofia-fmo-dijon/) extérieur

SOFIA-FMO

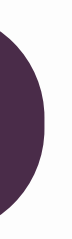

<span id="page-6-0"></span>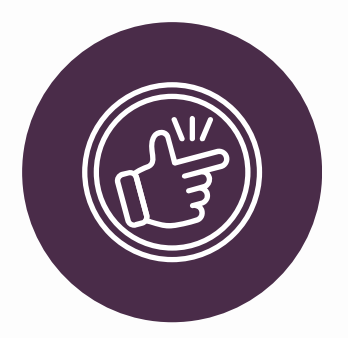

### **Accéder à l'application**

### **Se repérer dans le menu central**

2 espaces : stagiaire et intervenant

Mon espace stagiaire Mon espace intervenante

### Convocations comme intervenante

Sessions de formation pour lesquelles vous avez été ou vous allez être convoquée comme intervenante.

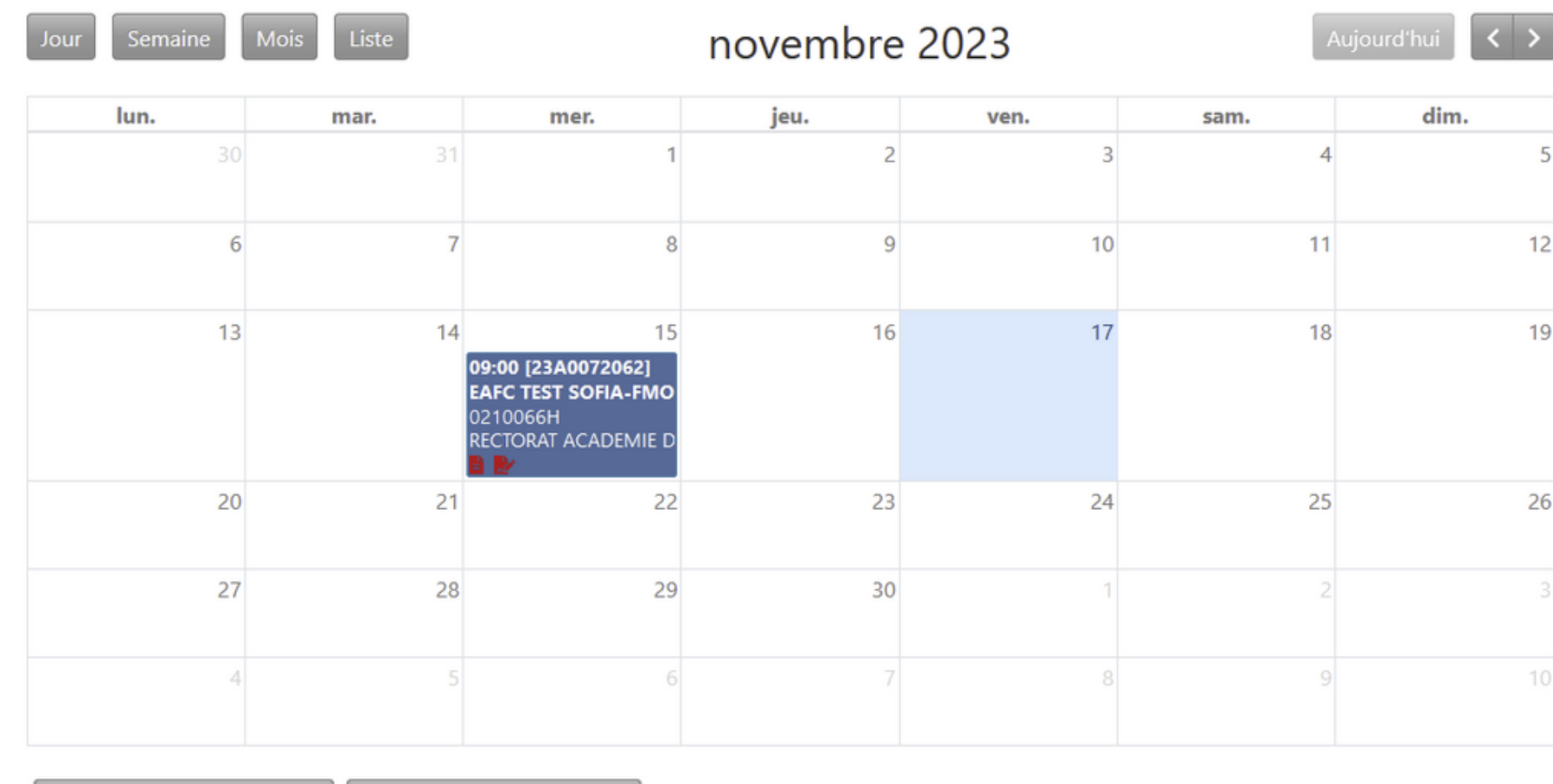

Afficher les sessions asynchrones

Cacher les sessions asynchrones

Seul l'espace stagiaire apparaît par défaut.

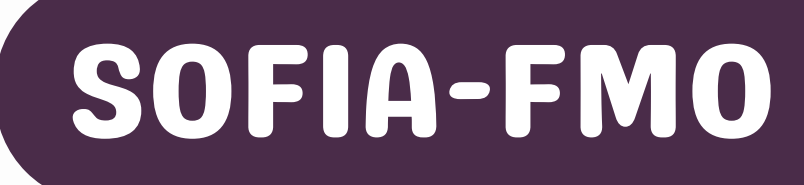

<span id="page-7-0"></span>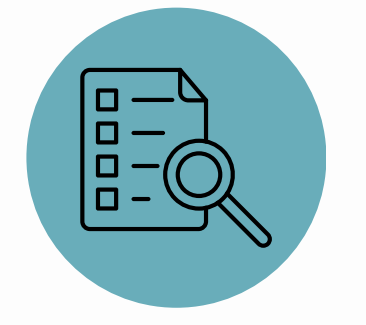

L'espace intervenant apparaît uniquement si vous êtes convoqué comme formateur

Parcours \* Suivi \* Lieux \* API \* Administration \*

 $12$ 

 $19$ 

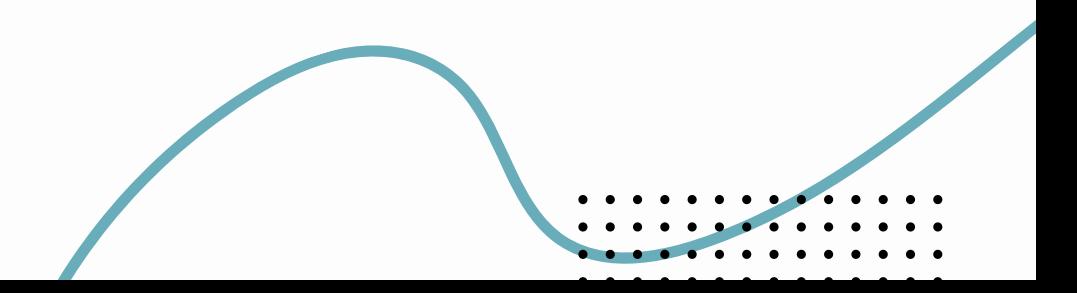

Seul l'espace stagiaire apparaît par défaut.

L'espace intervenant apparaît uniquement si vous êtes convoqué comme formateur

<span id="page-8-0"></span>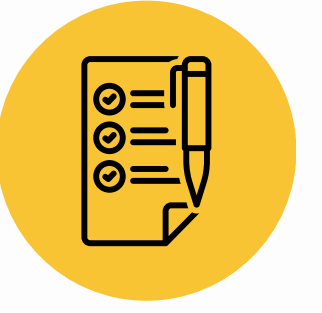

### **Préparer sa formation**

Parcours \* Suivi \* Lieux \* API \* Administration \*

 $\vert \cdot \vert$ novembre 2023 Aujourd'hui dim. ven. sam.  $\overline{2}$  $\overline{3}$  $10<sup>°</sup>$  $\overline{9}$  $11$  $12$  $16$  $17$ 18  $19$ 23  $24$ 25  $26$  $30<sup>°</sup>$ 

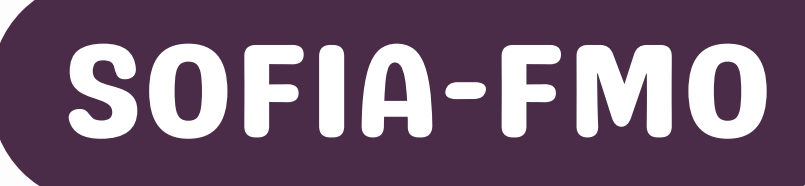

Mon espace stagiaire

### Cliquer sur la session de formation

### Mon espace intervenante

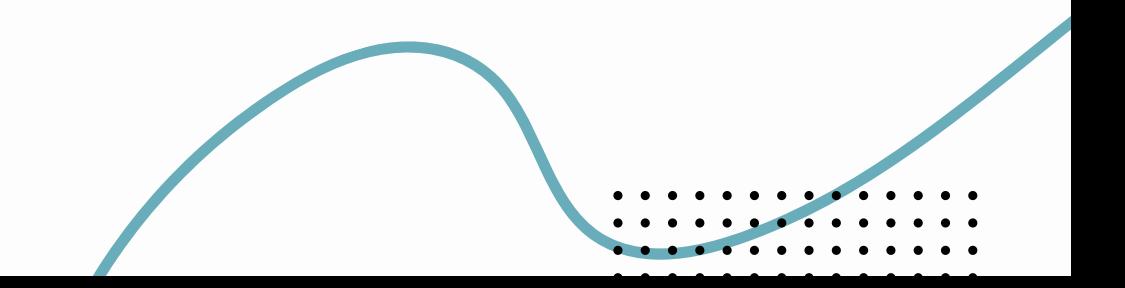

### Convocations comme intervenante

Sessions de formation pour lesquelles vous avez été ou vous allez être convoquée comme intervenante.

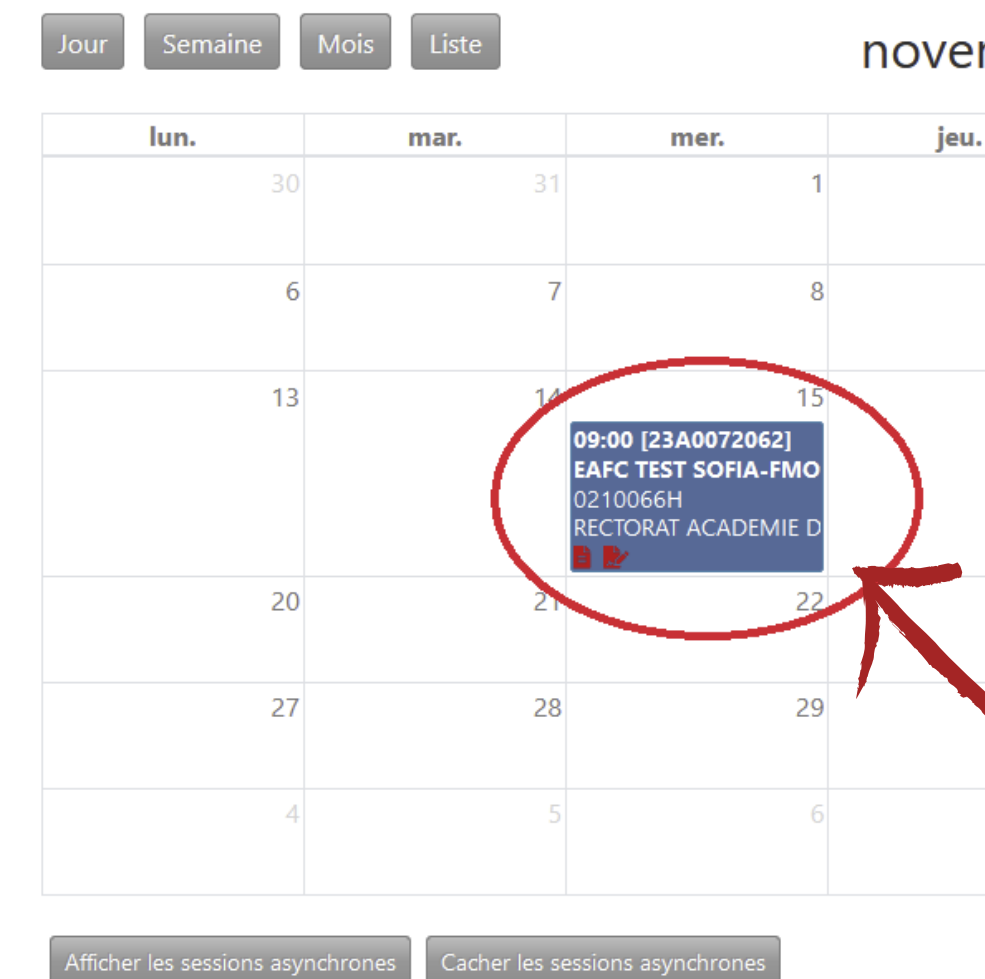

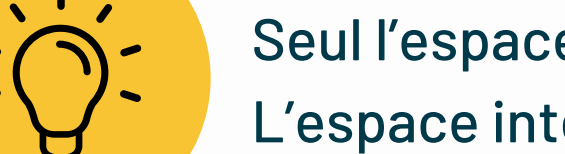

### **Gérer les informations à destination des stagiaires**

- Communiquer avec les stagiaires
- Un message peut être envoyé à tous les participants en utilisant la fonction d'envoi automatique de mails aux stagiaires.

# SOFIA-FMO SOFIA-FMO

<span id="page-9-0"></span>©=I  $\tilde{\mathbf{e}}$  =

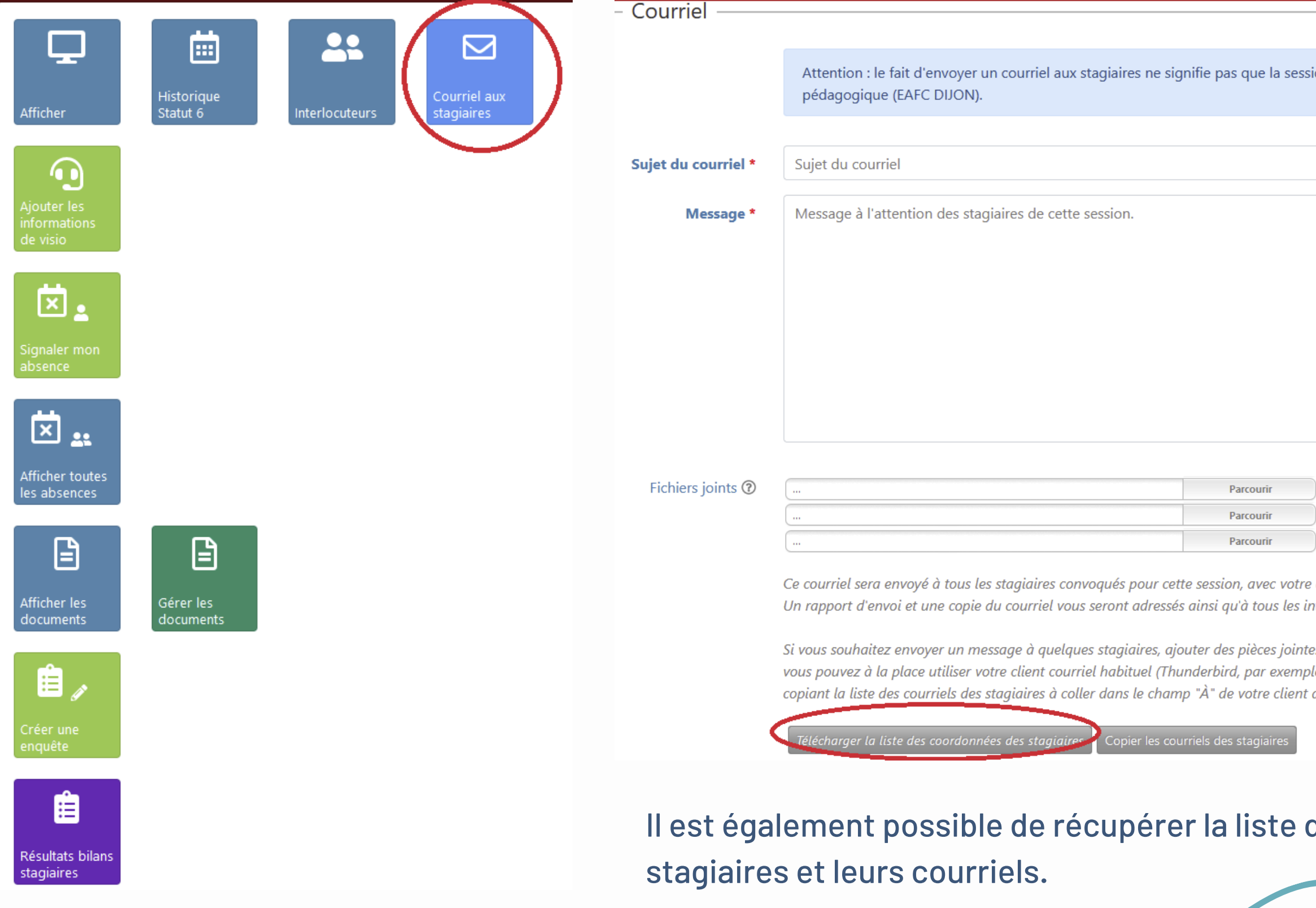

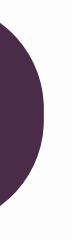

on sera validée en l'état par le service

2000 caractère(s) restant(s)

adresse courriel comme expéditeur. tervenants de la session.

es dans un autre format que ceux autorisés... le) en récupérant la liste des stagiaires ou en de messagerie.

des coordonnées des

Disponible uniquement si la formation a lieu à distance

stagiaires

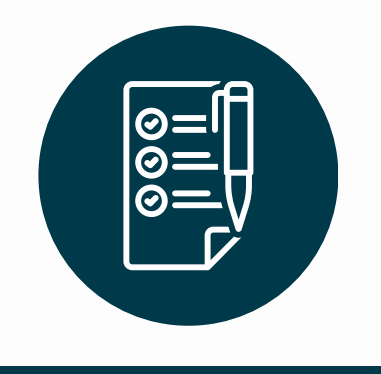

**Gérer les informations à destination des stagiaires**

Communiquer avec les stagiaires

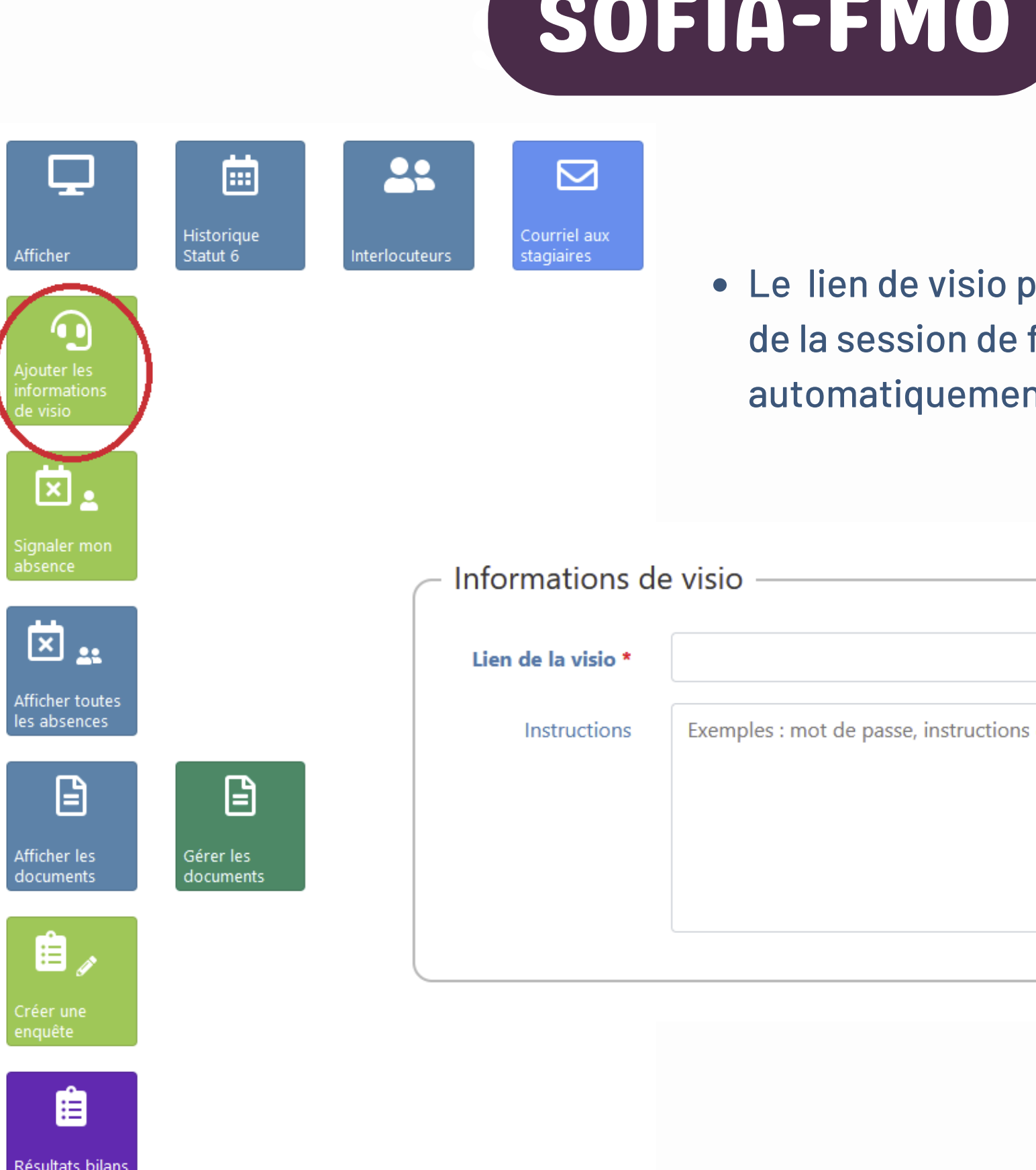

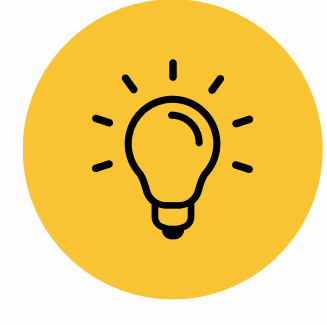

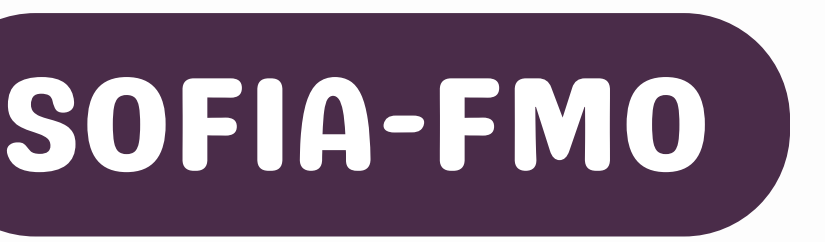

### le lietre communiqué aux participants en amont formation. Une notification leur sera envoyée nt par mail

de connexion...

1000 caractère(s) restant(s)

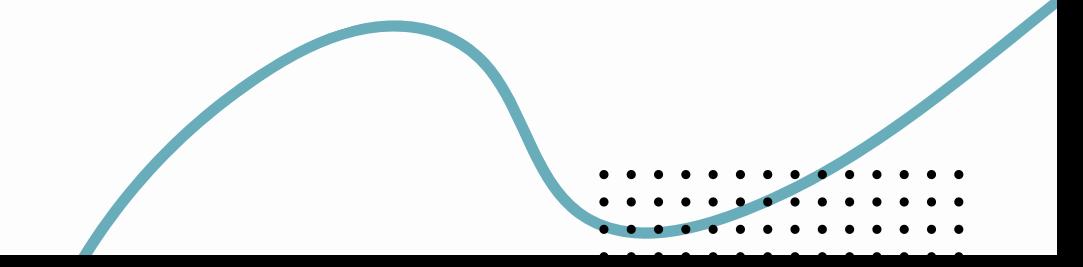

### Avant la formation, le formateur télécharge la liste vierge

<span id="page-11-0"></span>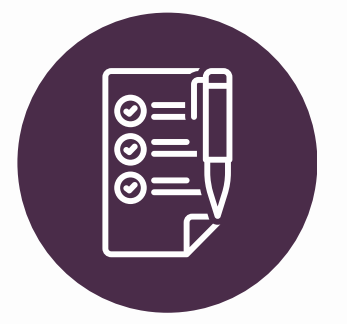

### **Gérer les documents de la formation**

Télécharger puis téléverser les listes d'émargement

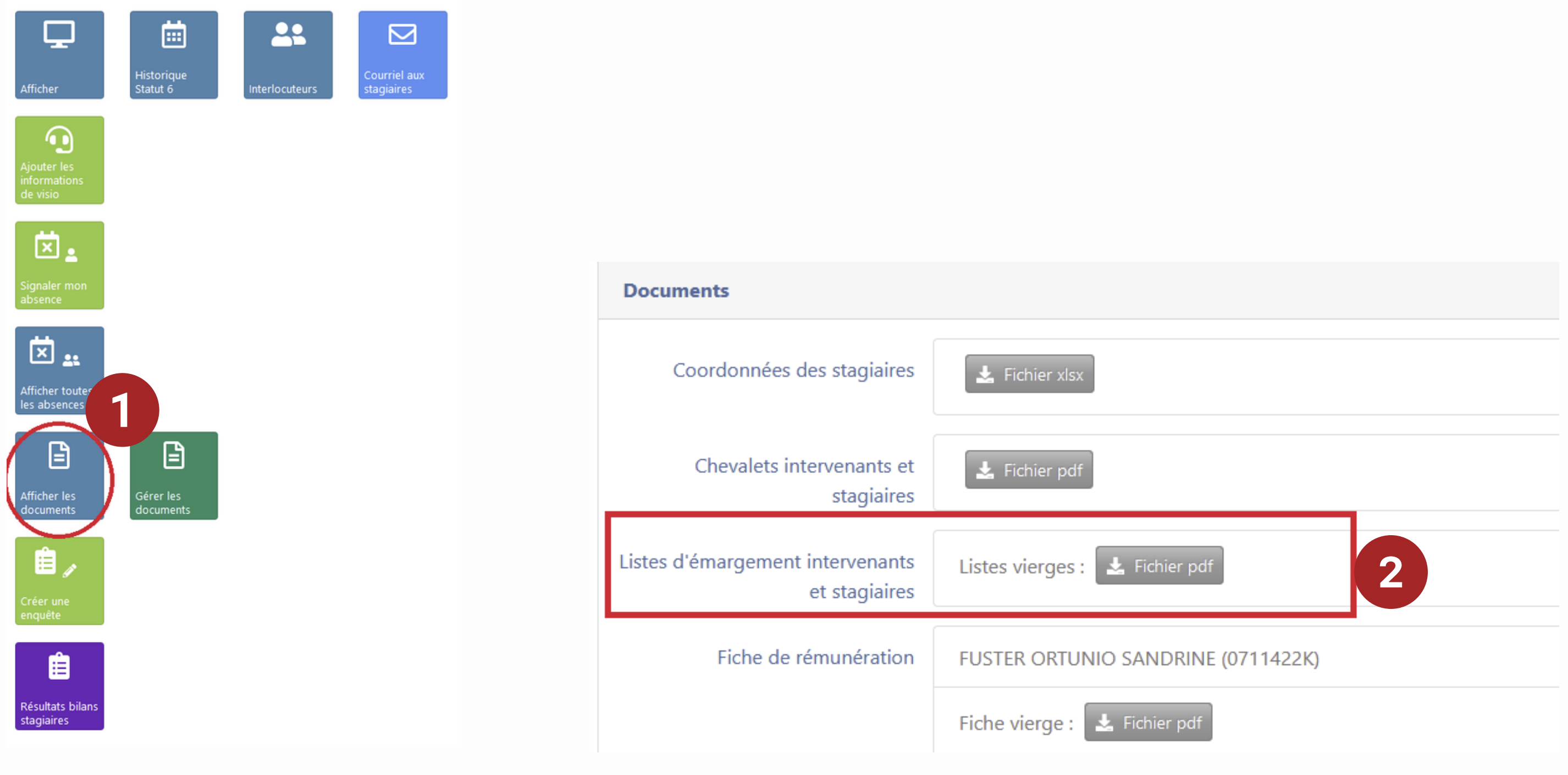

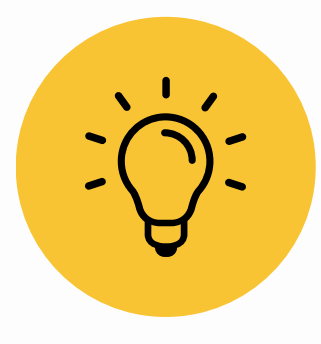

# SOFIA-FMO SOFIA-FMO

Les remboursements des déplacements et la mise en paiement des vacations ne peuvent se faire tant que la liste d'émargement et la fiche de vacations ne sont pas téléversées.

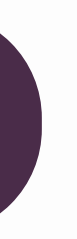

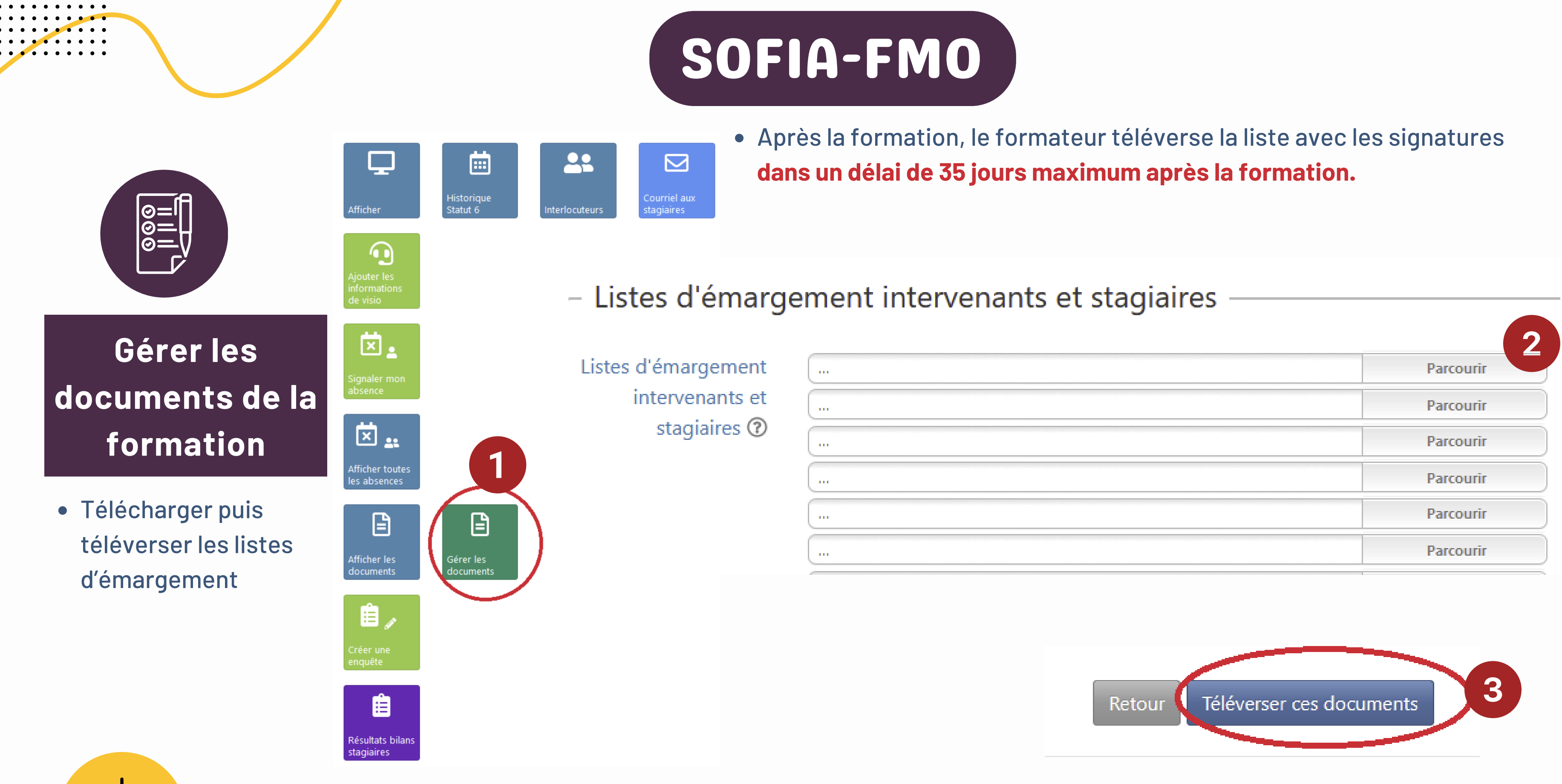

Les remboursements des déplacements et la mise en paiement des vacations ne peuvent se faire tant que la liste d'émargement et la fiche de vacations ne sont pas téléversées.

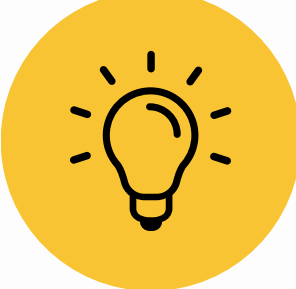

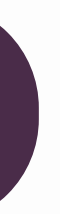

Les remboursements des déplacements et la mise en paiement des vacations ne peuvent se faire tant que la liste d'émargement et la fiche de vacations ne sont pas téléversées.

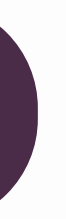

# e formateur télécharge sa fiche de

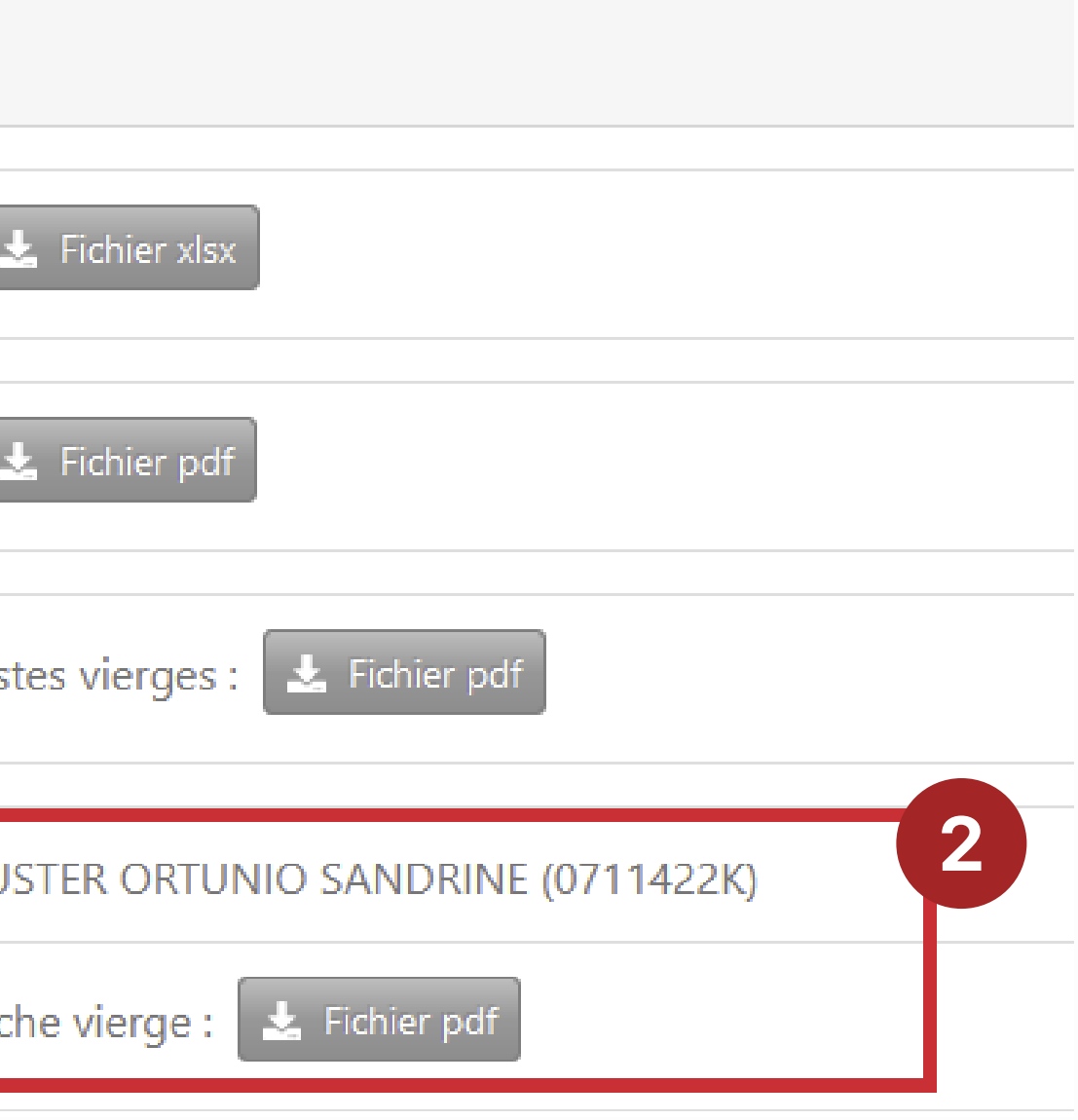

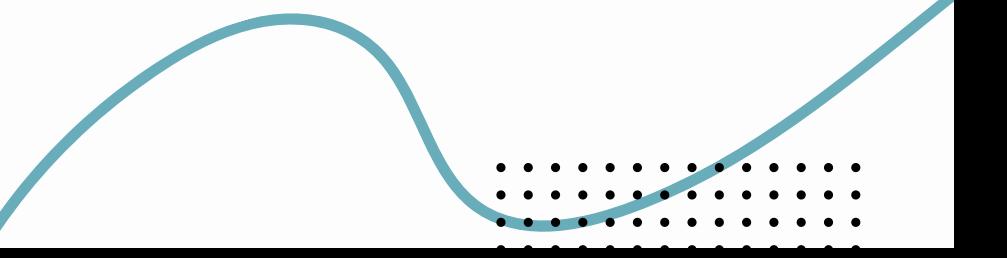

<span id="page-13-0"></span>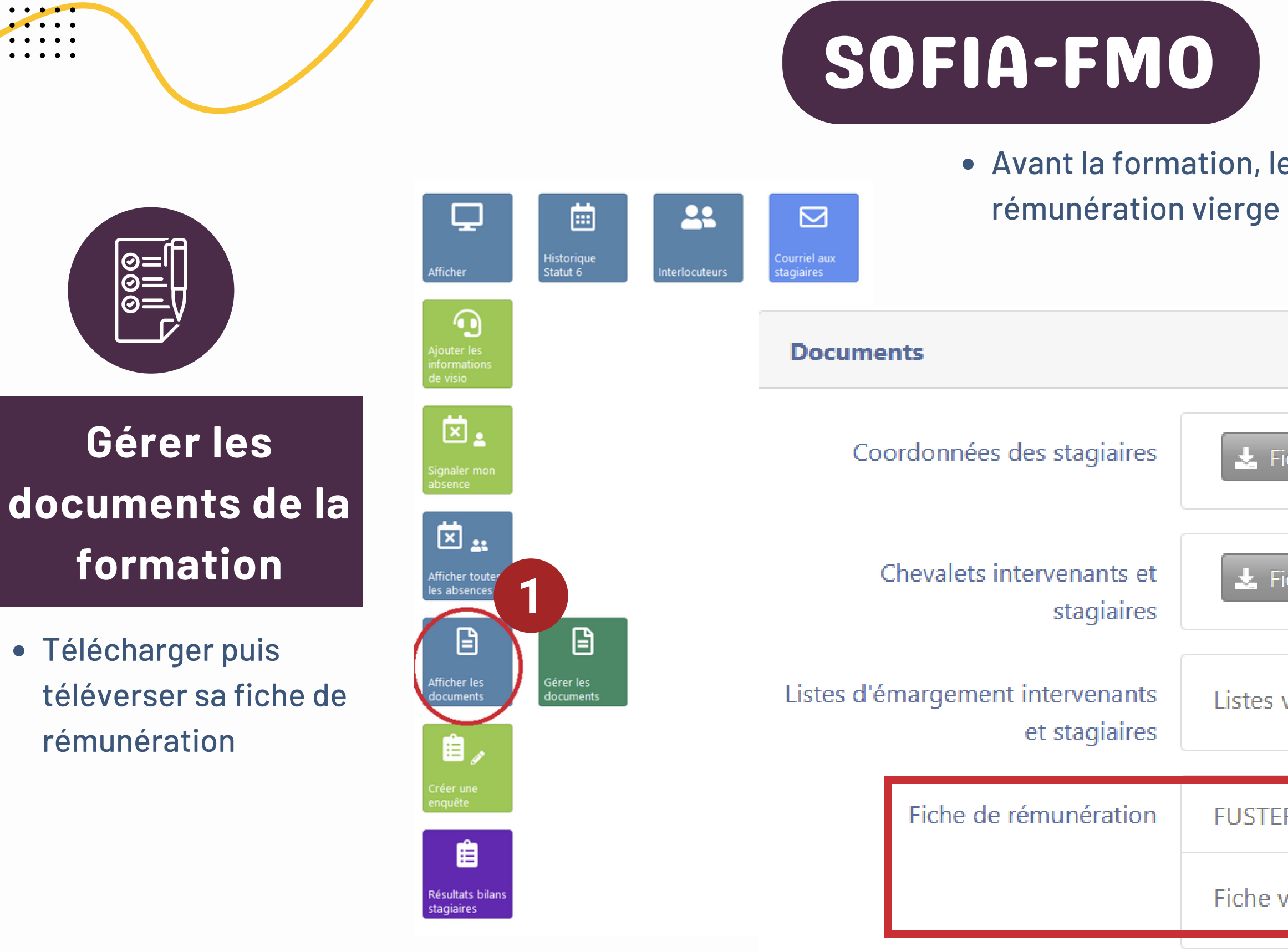

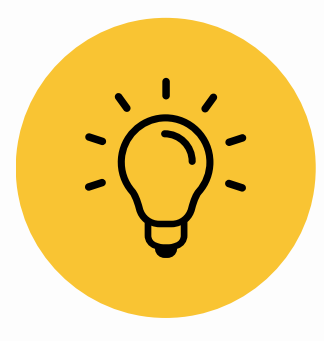

La mise en paiement des vacations ne peut se faire tant que la liste d'émargement et la fiche de vacations ne sont pas téléversées.

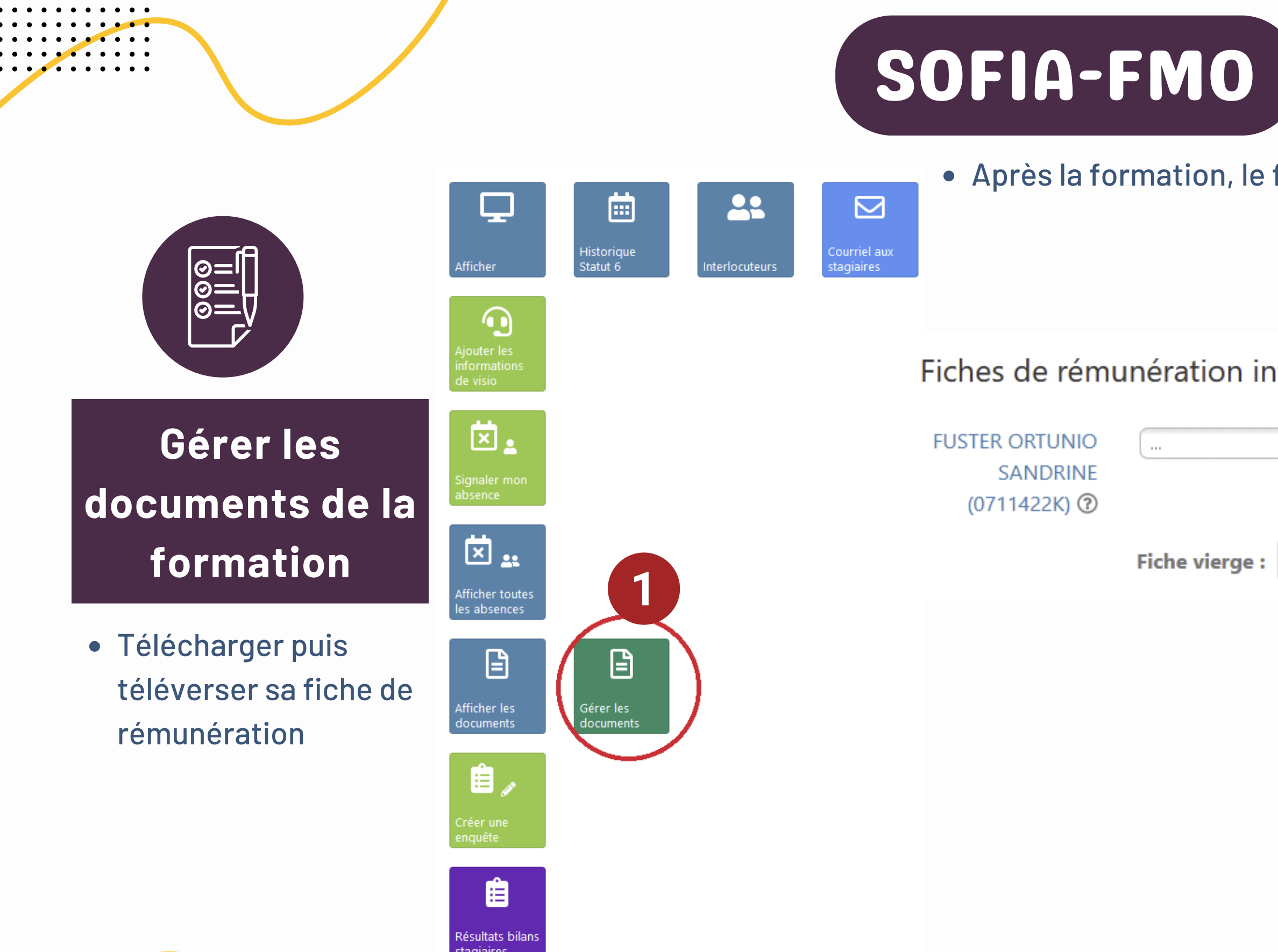

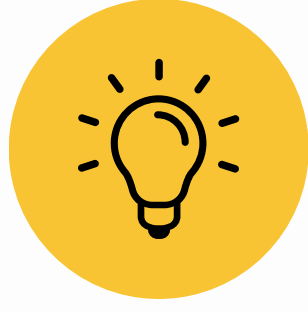

Pour être remboursé des frais de déplacements, il faut envoyer son OM rempli au responsable dossier EAFC

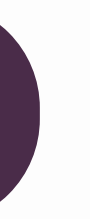

### formateur téléverse sa fiche de rémunération

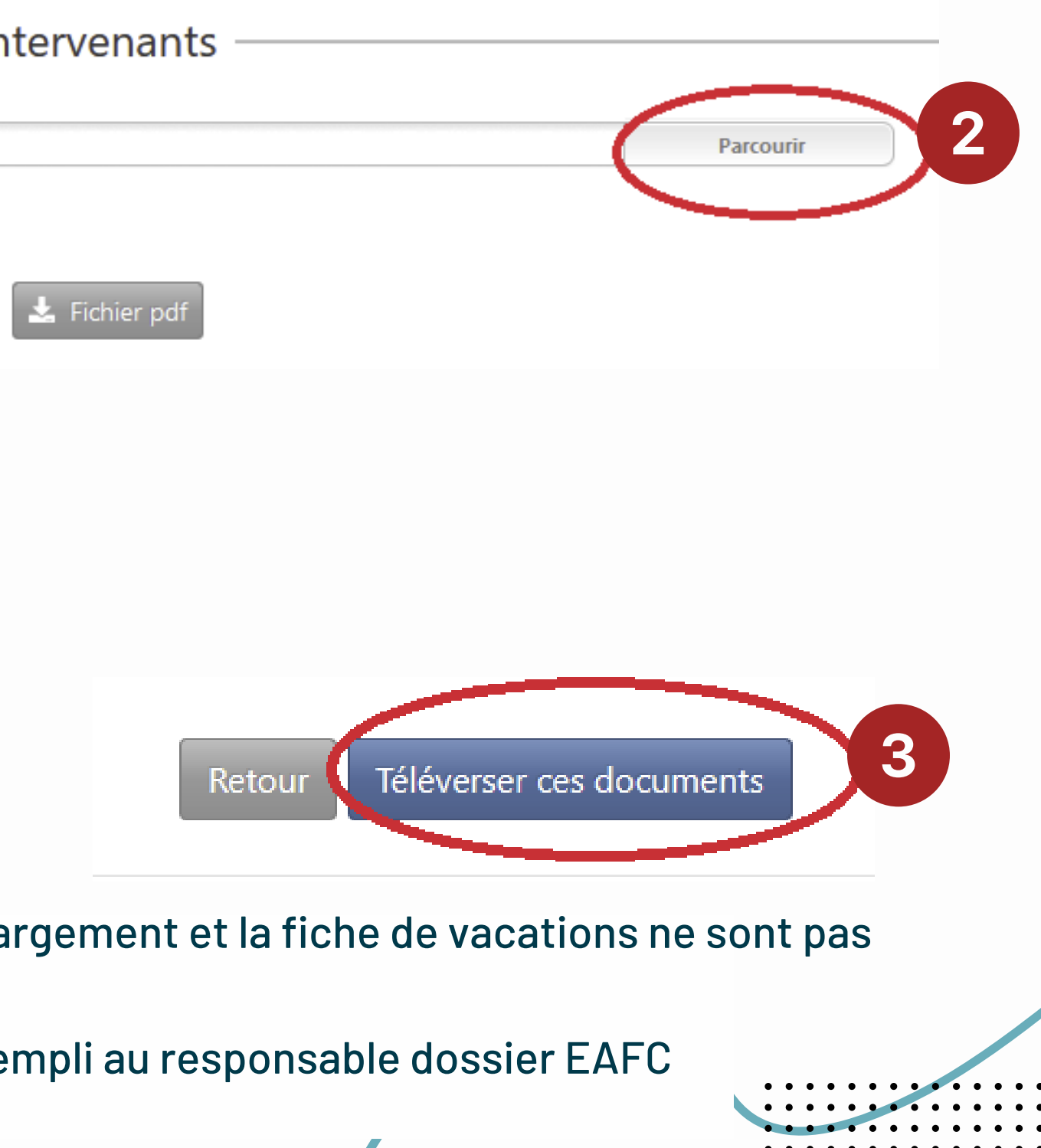

Le bilan est renseigné par les stagiaires qui ont été convoqués à la session et ne se sont pas déclarés absents en amont de la formation.

<span id="page-15-0"></span>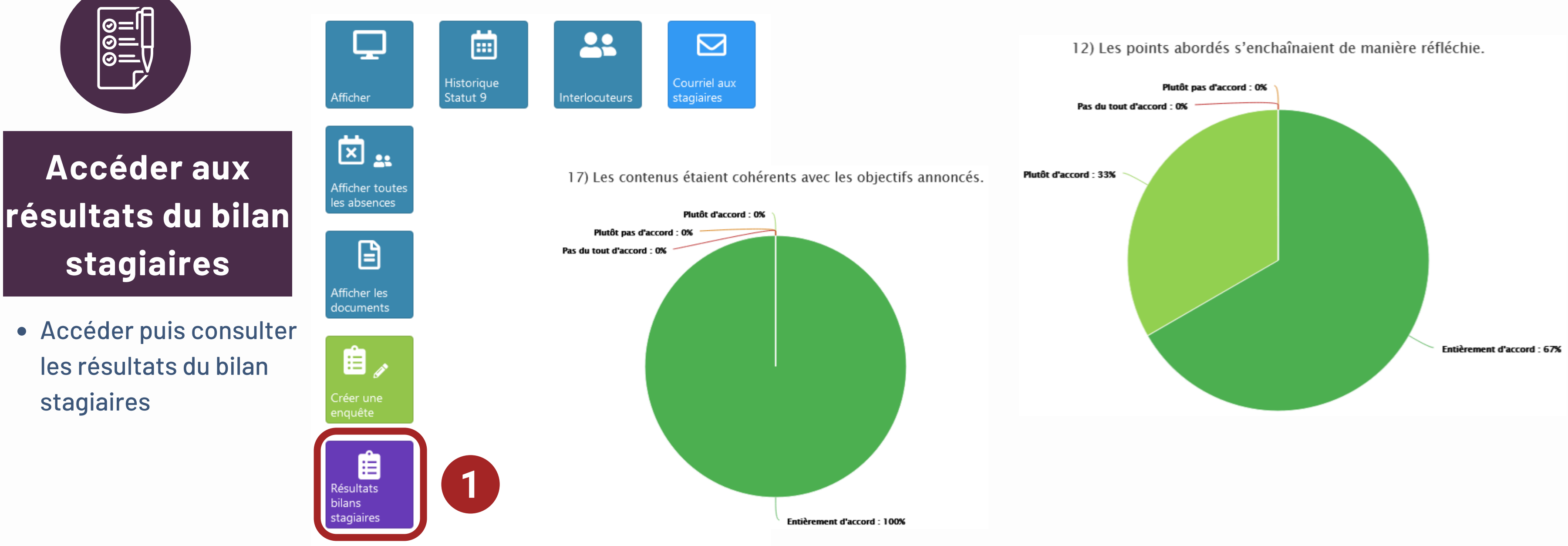

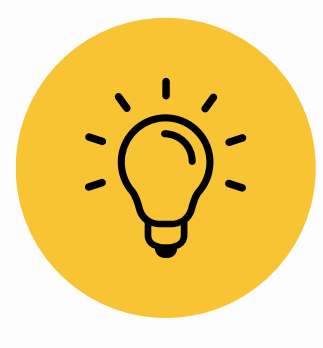

Le bilan est un outil au pilotage et l'amélioration continue de l'offre de formation, et a été construit avec l'ensemble des acteurs académiques de la formation continue pour en permettre une analyse précise et pertinente.

Après la formation, le formateur peut accéder aux résultats du bilan

# SOFIA-FMO

rempli par les stagiaires

# POUR ALLER PLUS LOIN HTTPS://WWW.AC-DIJON.FR/EAFC

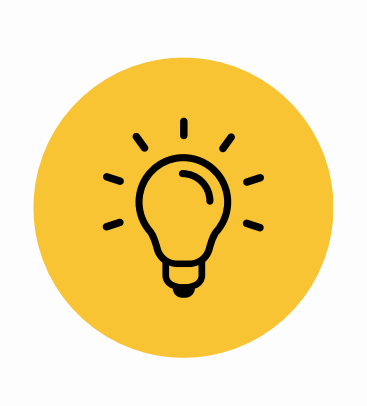

Je peux voir les absences déclarées en amont de ma formation pour, au besoin, ajuster mon scénario

Je peux accéder aux évaluations de ma formation par les stagiaires